- **Quick Start Guide:** Explains set up, enabling you to import songs, videos and photos to a computer, and to transfer them to the player.
- **Operation Guide (PDF file):** Explains advanced features of the player and offers troubleshooting information.
- **Troubleshooting:** Explains symptoms, causes and remedies when the player has problems.
- **Precautions:** Explains important notes to prevent accidents.

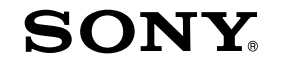

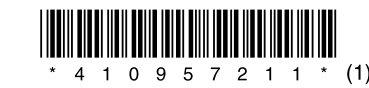

# **Quick Start Guide**

WOUQLKMAN

## **NWZ-E435F / E436F / E438F**

#### About the Manual

- Windows Media Player 11
- -Media Manager for WALKMAN
- Content Transfer
- Operation Guide (PDF file)
- $\Box$  Ouick Start Guide (this manual) (1)

# *Supplied Accessories*

Please check the accessories in the package.

- $\Box$  Headphones (1)
- $\Box$  USB cable (1)
- $\Box$  Attachment (1)

About 4 hours  $\rightarrow$  $\sqrt{m}$ 

Use when connecting the player to the optional cradle, etc.

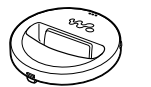

 $\Box$  CD-ROM  $(1)$ 

# *Before Connecting the Player to Your Computer*

Make sure that the OS is Windows XP (Service Pack 2 or later) or Windows Vista (Service Pack 1 or later), and the installed Windows Media Player version on your computer is 10 or 11.

# *Charging the Battery*

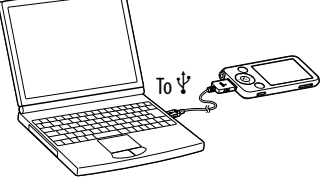

The player's battery is recharged while the player is connected to a running computer.

Charging

Fully charged

### **Note**

 While the player is connected to a computer, do not turn on, restart, wake up from sleep mode, or shut down the computer. These operations may cause the player to malfunction. Disconnect the player from the computer before performing these operations. Follow the on-screen instructions. To install the Operation Guide (PDF file), select [  $\geq$  Operation Guide].

# *About the Home menu*

After installation completes, a  $\frac{1}{2}$  icon appears on your desktop. You can view the Operation Guide by clicking the icon. For details about how to use or set player functions, refer to the Operation Guide (PDF file).

The Home menu appears when you press and hold the BACK/HOME button. The Home menu is the starting point to play audio, search for songs, change settings, etc.

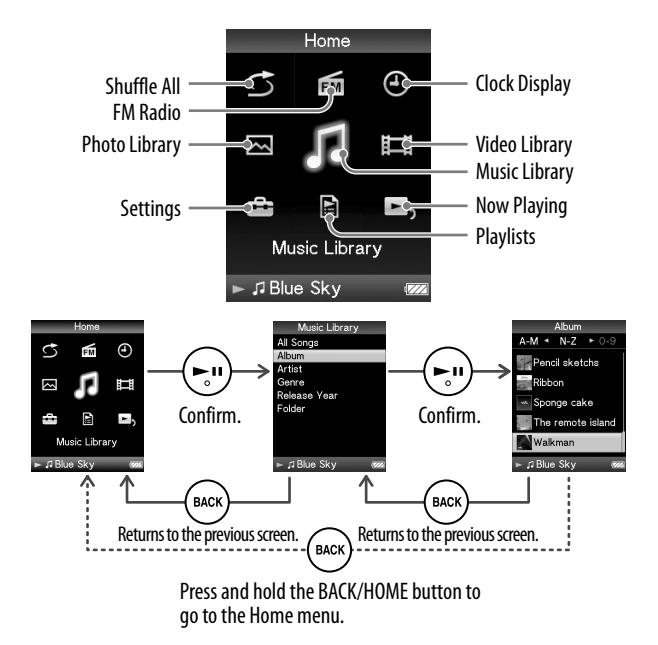

# *Parts and Controls*

# **Front**<br>1

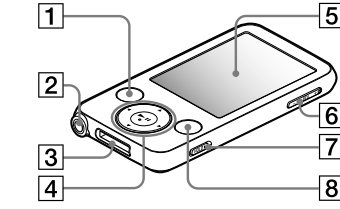

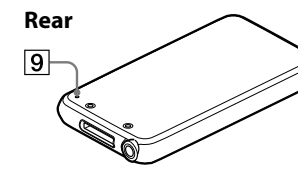

#### **T** BACK/HOME button

Press to go up one list screen level, or to return to the previous menu. Press and hold the BACK/HOME button to display the Home menu.

#### $\boxed{2}$  Headphone jack

Use this jack to connect the headphones. The headphone cord serves as an FM radio antenna. Therefore, when listening to FM radio, extend the cord as much as possible.

# *Installing the Operation Guide and Software*

You can install the Operation Guide (PDF file) and software from the supplied CD-ROM following the steps below. When installing, you must log on to your computer as an administrator.

#### 1 **Insert the supplied CD-ROM into your computer.**

The install wizard will start automatically. Follow the on-screen instructions.

2 **When the install menu appears, click on the item to install on the left side, and then click the [Install] button on the right lower side of the screen.**

#### To view the Operation Guide (PDF file)

#### **Note**

 To view the Operation Guide, you need Adobe Reader or Acrobat Reader 5.0. Adobe Reader can be downloaded from the Internet for free.

#### WM‑PORT jack

Use this jack to connect the supplied USB cable, or optional peripheral devices.

#### 5-way button

Press the  $\blacktriangleright$ II button to start playback. Press the  $\blacktriangleright$ II button to confirm after selecting an

- item with the  $\triangle$ / $\nabla$ / $\triangleleft$ / $\triangleright$  button.
	- **>II** (play/pause/confirm)button
	- $-\triangle/\nabla$  buttons
	- $-\blacktriangleleft/\blacktriangleright$  buttons

### $\boxed{6}$  VOL +/- button

#### $\overline{7}$  HOLD switch

#### **8** OPTION/PWR OFF button

Displays the option menu. If you press and hold the OPTION/PWR OFF button, the screen turns off and the player enters standby mode. If the standby mode is retained for about 4 hours, the player turns off completely

automatically.

**5** Display

G

# **9** RESET button

Resets the player when you press the RESET button with a small pin, etc.

# *About the bundled software*

#### Windows Media Player 11

Windows Media Player can import audio data from CDs and transfer data to the player. When you use copyright-protected WMA audio files and copyright-protected WMV video files, use this software. Transferable files: Music (MP3, WMA), Video (WMV), Photo (JPEG) For details on operation, refer to the Help of the software or visit the following website. **http://www.support.microsoft.com/**

## **T** Hint

 Some computers that already have Windows Media Player 10 installed may encounter file limitation (AAC, video files, etc.) that can be transferred by dragging and dropping. If you install Windows Media Player 11 from the supplied CD-ROM, you can solve this problem, then you can transfer by dragging and dropping again. Before installing Windows Media Player 11 on your computer, make sure to check whether your software or service corresponds to Windows Media Player 11.

#### Media Manager for WALKMAN

Media Manager for WALKMAN can transfer music, photos or videos from the computer to the player and import audio data from CDs.

For details on operation, refer to the Help of the software.

Audio files (AAC) or videos can also be transferred by dragging and dropping using Windows Explorer as well as Media Manager for WALKMAN.

Transferable files: Music (MP3, WMA, AAC\*1 , WAV), Photo (JPEG), Video (MPEG-4

Simple Profile, AVC (H.264/AVC) Baseline Profile, WMV\*<sup>1\*2</sup>)

\*1 DRM files are not compatible.

\*2 Some WMV files cannot be played back after transferred by Media Manager for WALKMAN. If you retransfer them using Windows Media Player 11, they may become playable.

#### **Note**

#### **Example for data hierarchy**  $\Box$ **VIDEO**  $\Box$  $\Box$  $\boxed{\phantom{1}}$ Pops  $\Box$  $\boxed{\phantom{1}}$ Beach Airport  $\Box$ 0001.wma 0002.wma Airport Plane  $m<sub>0</sub>$  $.mp4$

 Copyright-protected video files, such as DVD movies or recorded digital television programs, are not supported.

#### Content Transfer

Content Transfer can transfer music, videos or photos from a computer to your "WALKMAN" by a simple drag-and-drop operation. You can use Windows Explorer or iTunes® intuitively to drag and drop data to Content Transfer. For details on operation, refer to the Help of the software.

Transferable files: Music (MP3, WMA, AAC\*1 , WAV), Photo (JPEG), Video (MPEG-4 Simple Profile, AVC (H.264/AVC) Baseline Profile, WMV\*1 \*2 )

 $*1$  DRM files are not compatible.

\*2 Some WMV files cannot be played back after transferred by Content Transfer. If you retransfer them using Windows Media Player 11, they may become playable.

#### *<u>G'</u>* Hint

 ATRAC files can be transferred to the player after conversion to MP3 file format. To convert files, download MP3 Conversion Tool from the customer support website referred in "For the latest information."

# *Getting Data*

To enjoy music, photos and videos on the player, you need to prepare the data on your computer. To import the data into your computer, use appropriate software.

# *Transferring Data*

You can directly transfer data by dragging and dropping using Windows Explorer on your computer. You can also transfer data using the bundled software.

The Walkman appears as [WALKMAN] in Windows Explorer. You can drag and drop data onto [WALKMAN]. Store music data in the "MUSIC" folder, video data in the "VIDEO" folder, and photo data in the "PICTURE" folder. You can also create folders to keep data organized, as example below. There is no limit to folder depth, although accessibility to any files and folders beyond the 8th level is not ensured.

\* Store music data in the "MUSIC" folder.

#### Transferable files

Music: MP3, WMA, AAC\*, Linear PCM Video: MPEG-4, AVC (H.264/AVC), WMV Photo: JPEG

\* Copyright-protected AAC files cannot be played back.

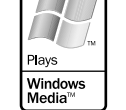

Q

**OuickTime** 

### *Precautions*

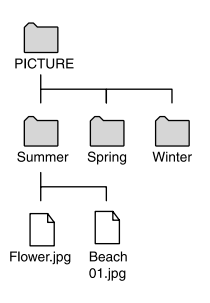

#### Notice for customers: the following information is only applicable to equipment sold in countries applying EU directives

The manufacturer of this product is Sony Corporation, 1-7-1 Konan, Minato-ku, Tokyo, Japan. The Authorized Representative for EMC and product safety is Sony Deutschland GmbH, Hedelfinger Strasse 61, 70327 Stuttgart, Germany. For any service or guarantee matters please refer to the addresses given in separate service or guarantee documents.

#### Notice for users

- The recorded song is limited to private use only. Use of the song beyond this limit requires permission of the copyright holders.
- Sony is not responsible for incomplete recording/downloading or damaged data due to problems of the player or computer.
- The ability to display the languages on the bundled software will depend on the installed OS on your computer. For better results, please ensure that the installed OS is compatible with the desired language you want to display.
- We do not guarantee all the languages will be able to be displayed properly on bundled software.
- User-created characters and some special characters may not be displayed.
- Depending on the types of the text and characters, the text shown on the player may not be displayed properly on device. This is due to:
- The capacity of the connected player.
- The player is not functioning normally.
- Content information is written in the language or the character that is not supported by the player.
- If you do not intend to use the player for over half a year, charge the battery at least once per 6 to 12 months for the battery maintenance.

#### $\overline{\phantom{a}}$  For the latest information

If you have any questions or issues with this product, or would like information on compatible items with this product, visit the following web sites. For customers in Canada: http://www.sony.ca/ElectronicsSupport/

For customers in Europe: http://support.sony-europe.com/DNA

For customers in Latin America: http://www.sony-latin.com/index.crp

For customers in other countries/regions: http://www.sony-asia.com/support

For customers who purchased the overseas models: http://www.sony.co.jp/overseas/support/